#### СОГЛАСОВАНО

«ВНИИОФИ» *2 .* Филимонов «Объявителя 2023 г.

# **«ГСИ. Спектрометры рамановские лазерные сканирующие 3D Confotec MR200. Методика поверки» МП 015.Д4-23**

Главный метролог ФГВУ «ВНИИОФИ» С.Н. Негода **Сев вепрепу 2023 г.** 

**Главный научный сотрудник** ФГБУ «ДНИИОФИ»

B.H. Крутиков

Москва 2023 г.

#### **1 Общие положения**

**Настоящая методика поверки распространяется на Спектрометры рамановские лазерные сканирующие 3D Confotec MR200 (далее - спектрометры), предназначенные для измерений содержания органических и неорганических веществ в твердых и жидких образцах различных веществ и материалов по спектрам комбинационного рассеяния и устанавливает порядок, методы и средства проведения первичной и периодических поверок.**

**По итогам проведения поверки должна обеспечиваться прослеживаемость к стандартным справочным данным о физических константах и свойствах веществ и материалов ГСССД 354-2019 «Максимумы пиков рамановского спектра ацетамидофенола, 1,4-бис(2-метилстирил) бензола, бензонитрила, нафталина, полистирола, серы, смеси толуола и ацетонитрила и циклогексана», утвержденных Приказом Федерального агентства по техническому регулированию и метрологии (далее - Росстандарта) № 1707 от 23.07.2019 «Об утверждении стандартных справочных данных значений физических констант и показателей свойств веществ и материалов».**

**Поверка спектрометров выполняется методом прямых измерений.**

**Метрологические характеристики спектрометров указаны в таблице 1.**

**Таблица 1 - Метрологические характеристики**

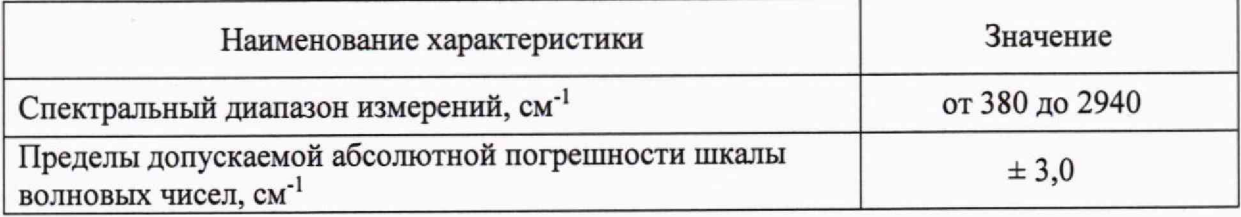

#### **2 Перечень операций поверки средства измерений**

**2.1 При проведении первичной и периодической поверок должны быть выполнены операции, указанные в таблице 2.**

**Таблица 2 - Операции поверки**

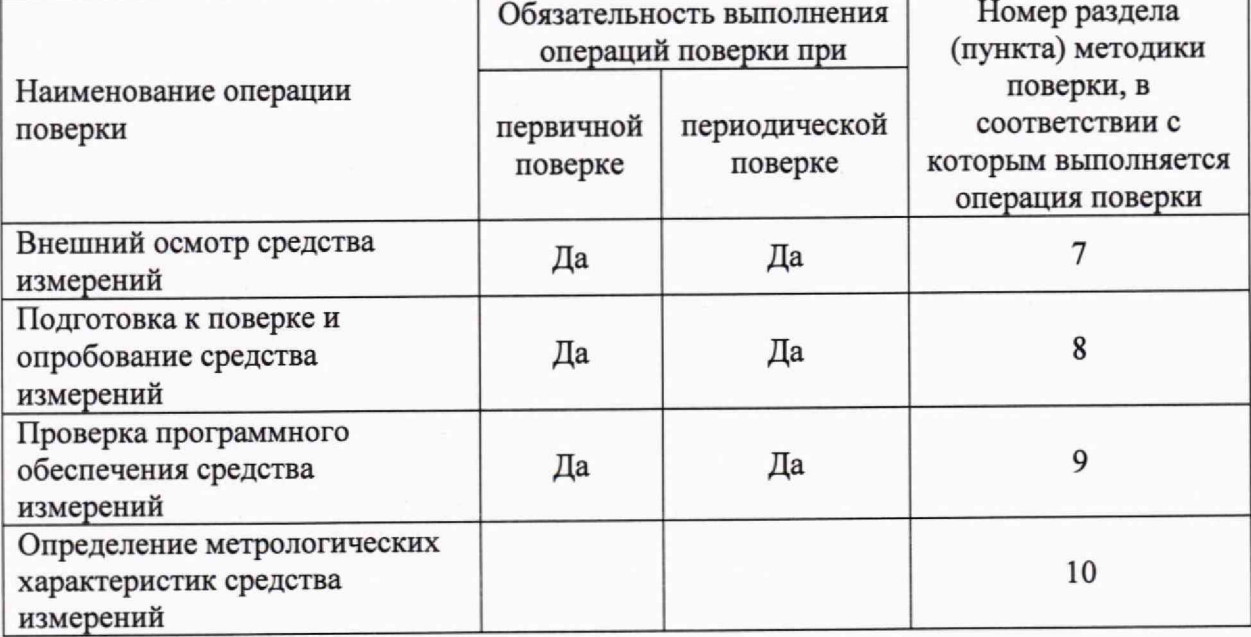

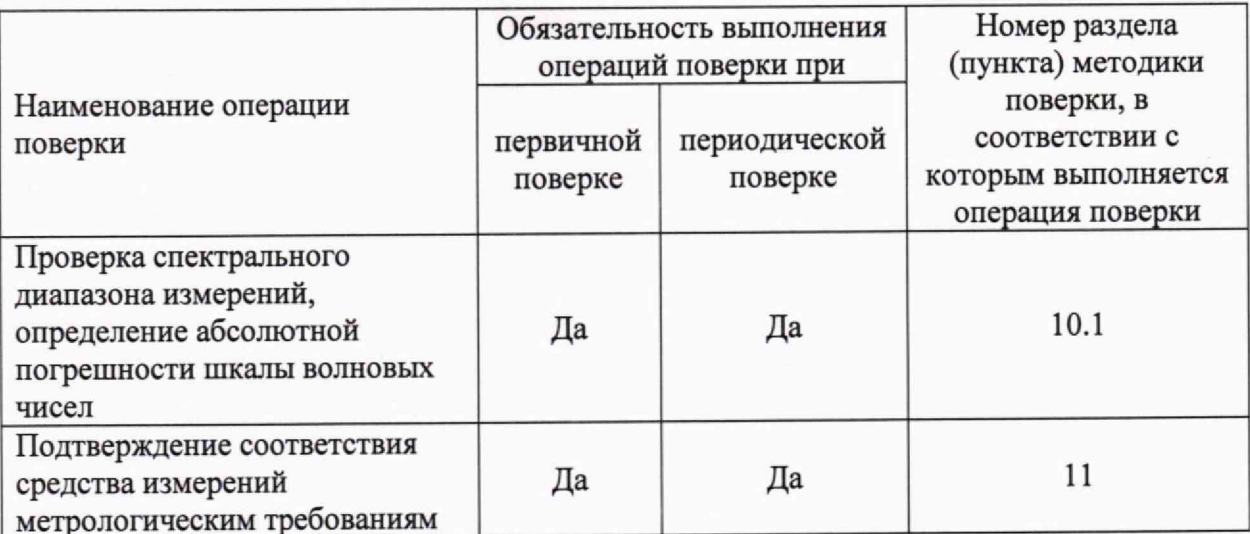

2.2 При получении отрицательных результатов при проведении хотя бы одной операции поверка прекращается.

## 3 Требования к условиям проведения поверки

3.1 При проведении поверки следует соблюдать следующие условия:

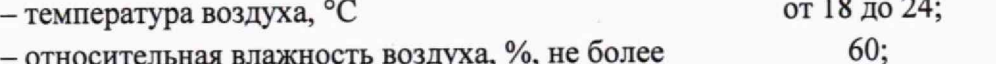

- относительная влажность воздуха, %, не более от 84,0 до 106,7. - атмосферное давление, кПа

## 4 Требования к специалистам, осуществляющим поверку

4.1 К проведению поверки допускаются лица:

- прошедшие обучение на право проведения поверки по требуемому виду измерений и знающие основы метрологического обеспечения средств измерений;

- изучившие настоящую методику поверки и эксплуатационную документацию на спектрометр.

4.2 Поверку средства измерений осуществляют аккредитованные в области обеспечения единства измерений юридические лица и индивидуальные предприниматели.

# 5 Метрологические и технические требования к средствам поверки

5.1 При проведении первичной и периодической поверок применяются средства поверки, указанные в таблице 3.

Таблина 3 - Средства поверки

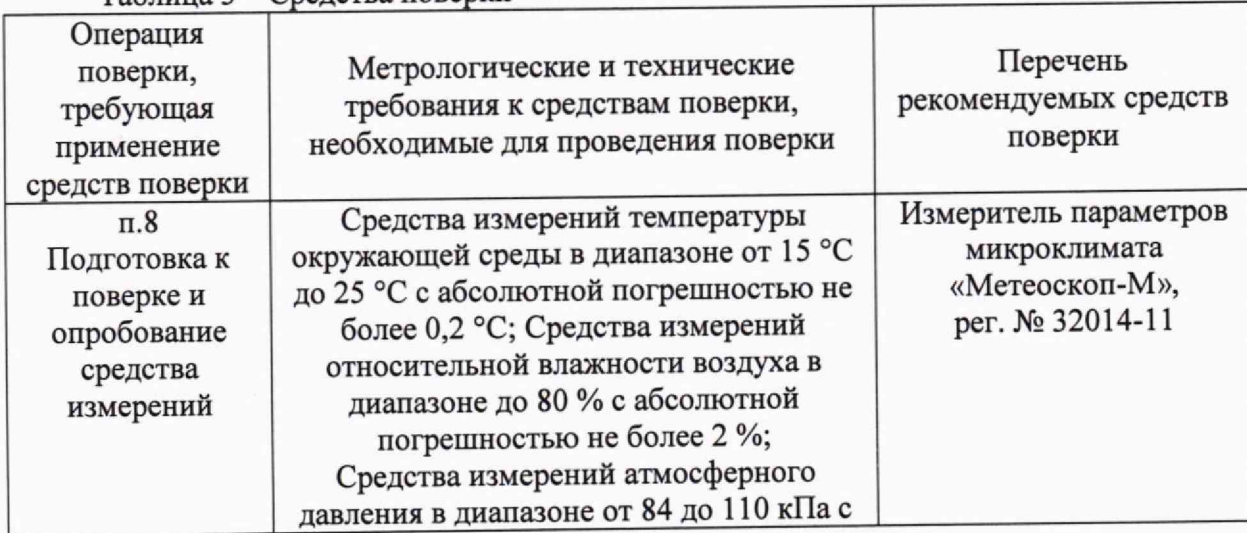

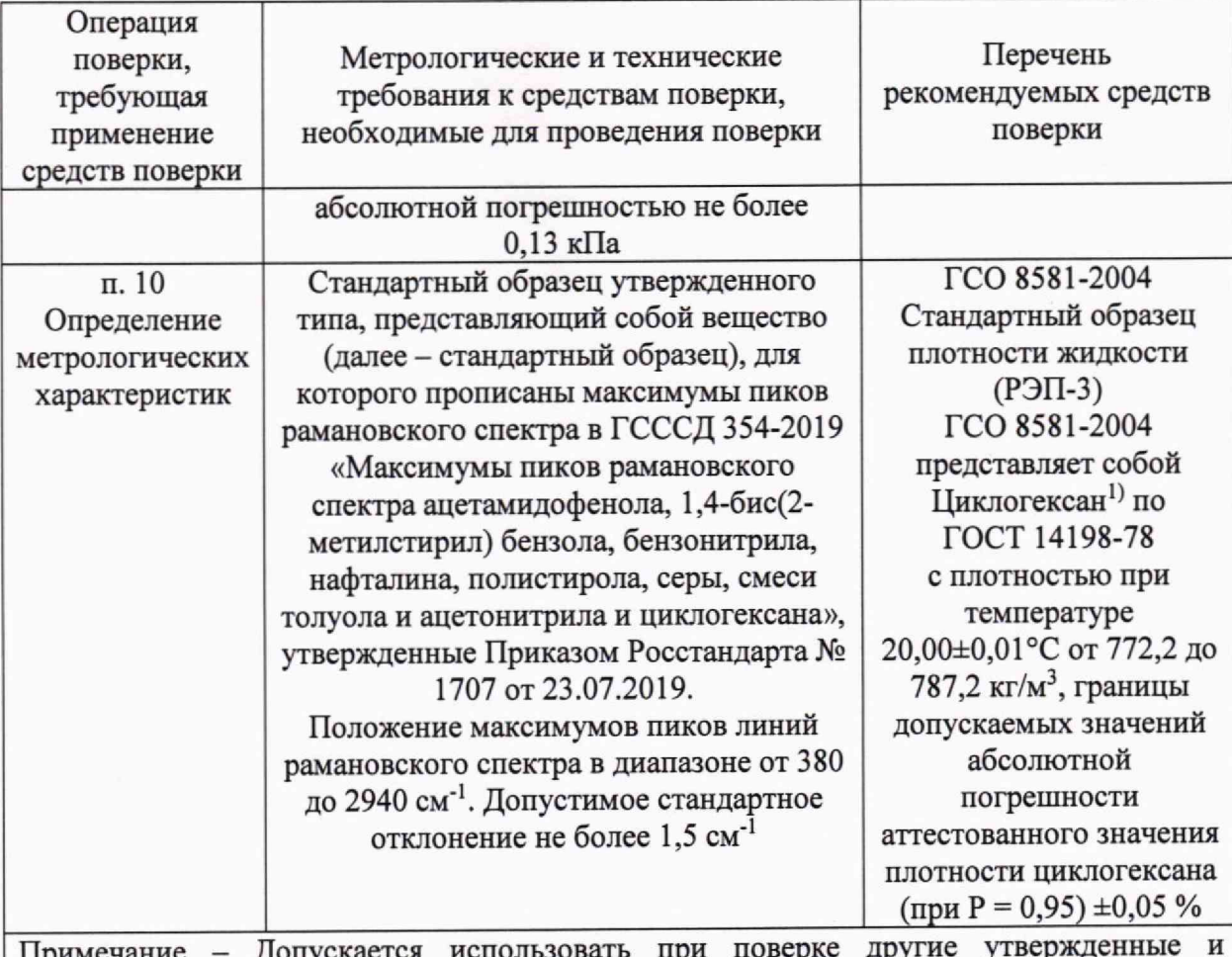

**Примечание - Допускается использовать при поверке другие утвержденные и аттестованные эталоны единиц величин, средства измерений утвержденного типа и поверенные, удовлетворяющие метрологическим требованиям, указанным в таблице. значения положения максимумов пиков линий рамановского спектра циклогексана и значения допустимого стандартного отклонения по ГСССД 354-2019 приведены в**

**таблице 5 настоящей методики поверки.**

**5.2 Допускается применение других средств поверки, обеспечивающих определение метрологических характеристик поверяемого средства измерений с требуемой точностью.**

# **6 Требования (условия) по обеспечению безопасности проведения поверки**

**6.1 При проведении поверки следует соблюдать требования, установленные ГОСТ 12.1.040-83, правилами по охране труда при эксплуатации электроустановок, указанных в приложении к приказу Министерства труда и социальной защиты РФ от 15.12.2020 № 903н. Воздух рабочей зоны должен соответствовать ГОСТ 12.1.005-88 при температуре помещения, соответствующей условиям испытаний для легких физических работ.**

**6.2 Помещение, в котором проводится поверка, должно соответствовать требованиям пожарной безопасности по ГОСТ 12.1.004-91 и иметь средства пожаротушения по ГОСТ 12.4.009-83.**

**6.3 При проведении поверки должны быть соблюдены требования безопасности, приведенные в Руководстве по эксплуатации на спектрометры.**

# **7 Внешний осмотр средства измерений**

**7.1 Проверку внешнего вида спектрометра проводят путем визуального осмотра. Проводят сравнение фотографических изображений, приведенных в описании типа на данный спектрометр и образца, представленного на поверку.**

**7.2 Провести визуальный осмотр спектрометра на отсутствие видимых повреждений, влияющих на его работоспособность. Убедиться в наличии маркировки с ясным указанием типа и заводского номера спектрометра.**

**7.3 Проверить комплектность спектрометра (без запасных частей и расходных материалов) на соответствие требованиям описания типа на данный спектрометр.**

**7.4 Спектрометр считают прошедшим операцию поверки, если:**

**- внешний вид спектрометра соответствует фотографическим изображениям из описания типа на данный спектрометр;**

**- корпус, внешние элементы, элементы управления и индикации не повреждены;**

**- комплектность соответствует разделу «Комплектность» описания типа на данный спектрометр;**

**- маркировка спектрометра содержит сведения о производителе, типе и заводском номере прибора.**

#### **8 Подготовка к поверке и опробование средства измерений**

**8.1 Подготовить поверяемый спектрометр к работе согласно его РЭ.**

**8.2 Опробование спектрометра включает в себя следующие операции:**

**- проверка выхода на рабочий режим.**

**8.3 Проверка выхода на рабочий режим спектрометра проводится путём включения спектрометра в соответствии с указаниями, приведёнными в руководстве по эксплуатации и запуска программы «NanoSysProg» (далее - «NanoSP»). После прогрева спектрометра (выхода на режим) на дисплее отображается главное меню спектрометра и программное обеспечение спектрометра не выдаёт ошибок, а значение температуры сенсора цифровой камеры составляет -15 °С. Достижение заданной температуры сенсора цифровой камеры спектрометра будет обозначено зеленым цветом в главной инструментальной панели программы «NanoSP» (рисунок 1).**

| NanoSP (Confoted MR - SOL Instruments)                    |        |                                                                 |                                                 |  |
|-----------------------------------------------------------|--------|-----------------------------------------------------------------|-------------------------------------------------|--|
| File View Process Help<br>PROSCAN CCD - H<br>Full benning | Normal | $\therefore$ $\mathcal{G} \square \square$ Setting mode OFF 10x |                                                 |  |
| <b>Spectra Mapping Plus Settings</b>                      |        |                                                                 | Process Background XYZ Control Copecitive Stage |  |

**Рисунок 1 - Обозначение температуры сенсора цифровой камеры спектрометра в программе «NanoSP»**

**8.4 Спектрометр считают прошедшим операцию поверки, если:**

**- спектрометр вышел на рабочий режим в полном соответствии с руководством по эксплуатации, значение температуры сенсора цифровой камеры составляет -15 °С.**

#### **9 Проверка программного обеспечения средства измерений**

**9.1 Спектрометр имеет программное обеспечение (далее - ПО), установленное на персональном компьютере (далее — ПК). Для проверки версии ПО в главном меню ПО** выбрать подменю «Help»  $\rightarrow$  «About». В появившемся диалоговом окне будут обозначены **идентификационное наименование ПО и текущая версия ПО спектрометра (рисунок 2).**

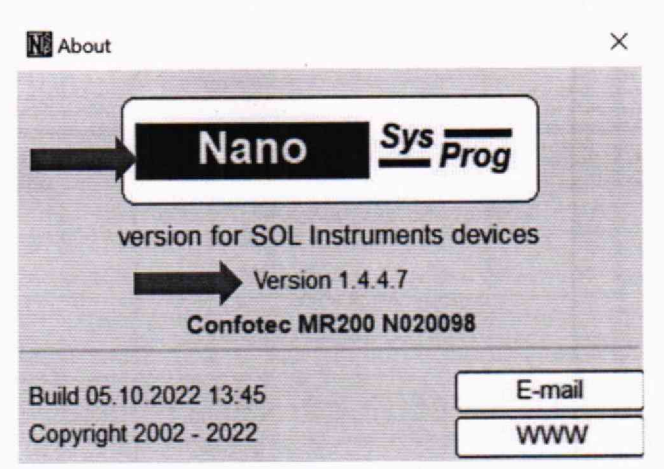

**Рисунок 2 - Проверка версии ПО спектрометра**

**9.2 Спектрометр считают прошедшим операцию поверки, если версия ПО соответствует значениям, приведенным в таблице 4 настоящей методики поверки.**

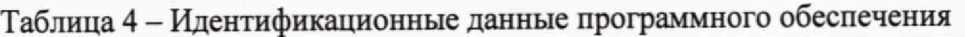

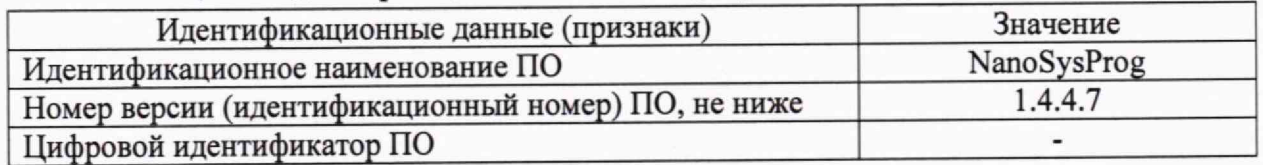

## **10 Определение метрологических характеристик средства измерений**

**10.1 Проверка спектрального диапазона измерений, определение абсолютной погрешности шкалы волновых чисел**

**10.1.1 Перед проведением измерений спектрометр должен быть настроен в соответствии с руководством по эксплуатации.**

**10.1.2 Установить стандартный образец на предметный столик спектрометра1.**

**10.1.3 Для фокусировки лазерного излучения на поверхности образца используются объективы, установленные в турели спектрометра. Для проведения измерений использовать объектив с кратностью, позволяющей добиться максимально четкой фокусировки лазерного излучения на поверхности образца в соответствии с п.10.1.5 настоящей методики поверки2. Подбор объектива для проведения измерений рекомендуется начинать с объектива с наименьшей кратностью. Все установленные на спектрометре объективы будут доступны в раскрывающемся списке главной инструментальной панели ПО спектрометра (рисунок 3).**

**10.1.4 У с т а н о в и т ь параметры настройки спектрометра в панели «Nano 30». Для этого**

нажать кнопкой мыши на закладку  $\frac{|X|XZ \text{ Control}|}{|X|}$  и во вкладке «Spectrometer» установить **параметры измерений в соответствии с рисунком 3.**

 $1 - B$  случае применения стандартных образцов, представляющих собой жидкость или сыпучее вещество, поместить в тару высотой не более 2 см без крышки, в случае применения твердых стандартных образцов дополнительное оборудование не требуется.

<sup>2</sup> Для проведения измерений на стандартных образцах циклогексана рекомендуется использовать объектив 10**х.**

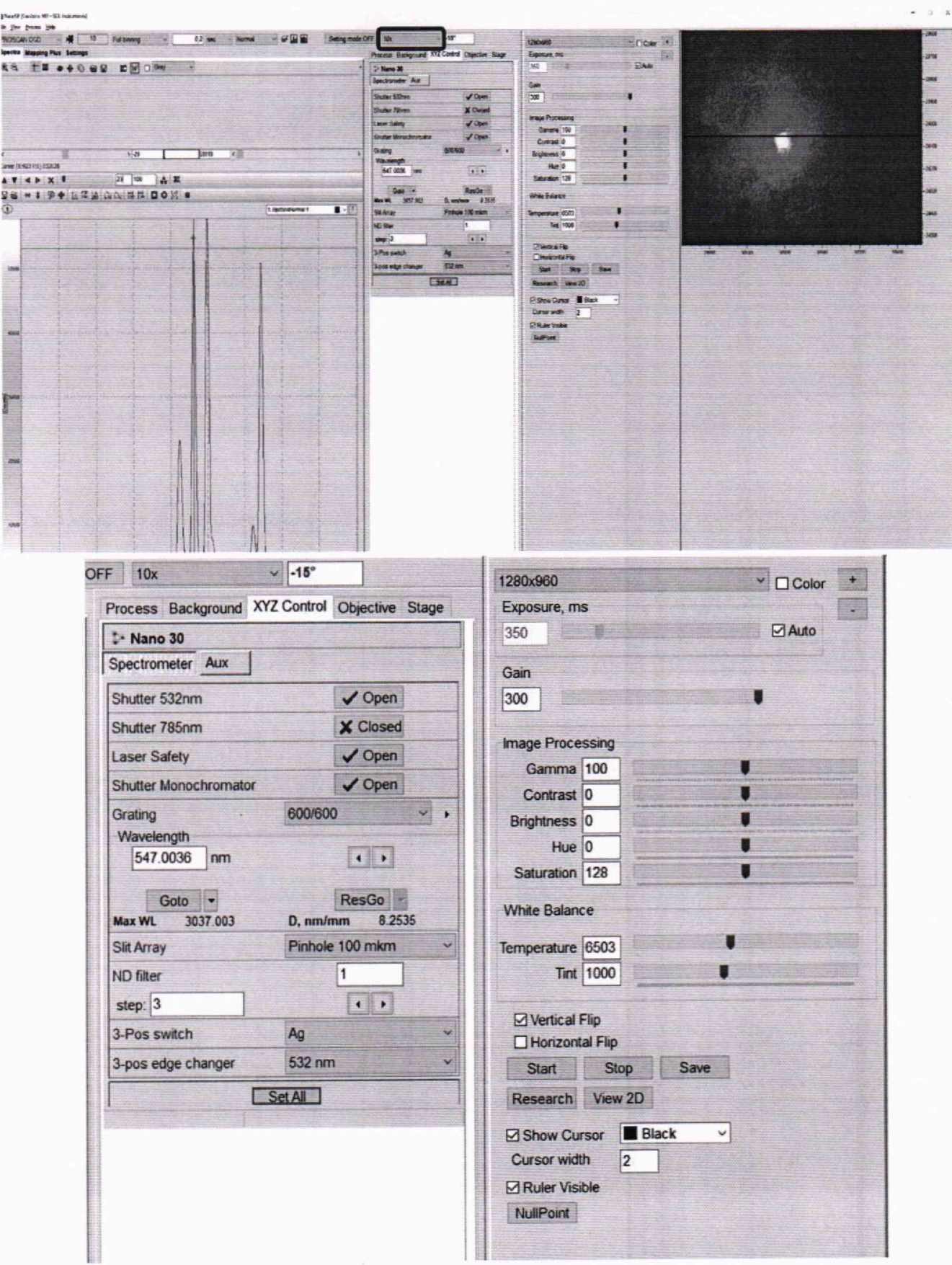

Рисунок 3 - Параметры настройки спектрометра для проведения измерений

Для применения указанных настроек нажать кнопку «Set All».

10.1.5 Сфокусироваться на образце, наблюдая его с помощью видеокамеры спектрометра и используя ручки настройки, расположенные по бокам микроскопа спектрометра. Если излучение лазера мешает наблюдению образца при фокусировке рекомендуется закрыть затвор лазера, для чего в меню ПО в секции управления 3-х позиционным переключателем зеркал в графе ПО «З-Pos switch» выбрать «Empty» и нажать кнопку «Set All». После фокусирования на образце, перед проведением измерений в графе ПО «З-Pos switch» выбрать «Ag» и нажать кнопку «Set АН».

10.1.6 Провести сканирование рамановского спектра стандартного образца, для чего нажать на кнопку  $\mathbb{R}$  (Scan Start/Stop) (во время проведения измерений значок станет красным). Результат сканирования будет отображен в графическом окне ПО спектрометра.

10.1.7 Определить значения волновых чисел по положениям максимума пиков рамановского спектра.

Таблица 5 - Максимумы пиков линий рамановского спектра циклогексана в соответствии с ГСССД 354-2019

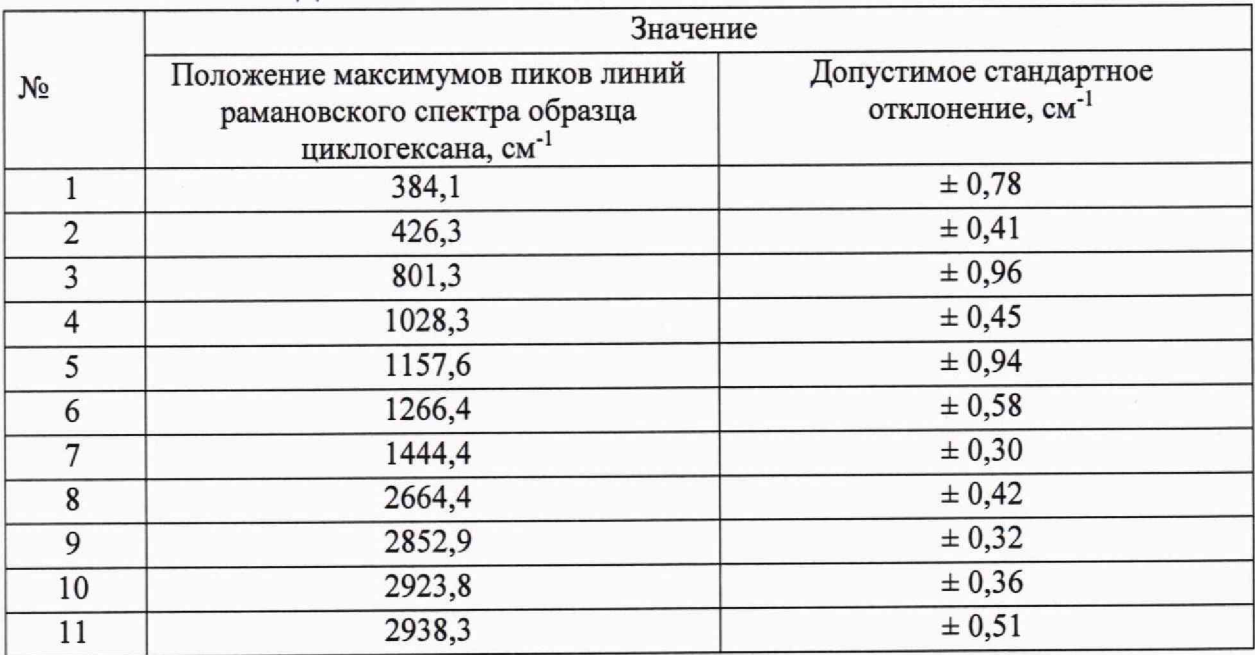

10.1.8 Повторить действия, описанные в п. 10.1.6 -10.1.7 ещё 4 раза.

10.1.9 Провести обработку результатов измерений в соответствии с п. 11.

# **11 Подтверждение соответствия средства измерений метрологическим требованиям**

11.1 Рассчитать среднее арифметическое значение каждого волнового числа  $\bar{v}_i$ ,  $cm^{-1}$ , по формуле

$$
\overline{\nu}_i = \frac{\sum_{j=1}^{j=n} \nu_i^j}{n} \tag{1}
$$

где  $v_i^j$  - значения волнового числа, см<sup>-1</sup>, соответствующее положению максимума /-го пика рамановского спектра при *j* -м измерении;

*п -* число измерений, равное 5.

11.2 Рассчитать среднее квадратическое отклонение среднего арифметического кажлой серии измерений волновых чисел  $S_v$ , см<sup>-1</sup>, по формуле

$$
S_{\nu} = \sqrt{\frac{\sum_{j=1}^{j=n} (\nu_i^j - \overline{\nu}_i)^2}{n(n-1)}}
$$
 (2)

11.3 Рассчитать значение случайной погрешности  $\varepsilon$ , см<sup>-1</sup>, каждой серии измерений волновых чисел по формуле

$$
\varepsilon = t \cdot S_{\nu} \tag{3}
$$

где t - коэффициент Стьюдента (значение коэффициента Стьюдента t = 2,776 при Р=0.95 по ГОСТ Р 8.736-2011).

11.4 Рассчитать границу абсолютной неисключенной систематической погрешности результата измерений волнового числа при доверительной вероятности  $P = 0.95$ , см<sup>-1</sup>, по формуле

$$
Q_{v} = \pm \sum_{n} |Q_{iv}| = \pm (|\bar{v} - v_{aj}| + |\Delta v_{aj}|)
$$
 (4)

где  $Q_i v$  - граница і-й неисключенной систематической погрешности результата измерений волнового числа, см<sup>-1</sup>;

 $\Delta\Delta v_{\rm ai}$  - допустимое стандартное отклонение положения максимумов пиков линий рамановского спектра для циклогексана, указанное в таблице 5, см<sup>-1</sup>;

 $v_{3i}$ - значение положения максимумов пиков линий рамановского спектра для циклогексана, указанное в таблице 5, см<sup>-1</sup>.

11.5 Рассчитать значение абсолютной погрешности результата измерений шкалы волновых чисел, см<sup>-1</sup>, по формуле

$$
\Delta_{\nu} = k \cdot S_{\nu\text{cymm}} \tag{5}
$$

где k - коэффициент, рассчитываемый по эмпирической формуле

$$
K = \frac{\varepsilon + \mathbf{Q}_v}{S_v + \frac{\mathbf{Q}_v}{\sqrt{3}}}
$$
(6)

S<sub>vcyMM</sub> - оценка суммарного СКО, см<sup>-1</sup>, рассчитывается по формуле

$$
S_{\text{vcymm}} = \sqrt{\left(\frac{Q_{\text{v}}}{\sqrt{3}}\right)^2 + S_{\text{v}}^2} \tag{7}
$$

11.6 Спектрометр считается прошедшим операцию поверки, если спектральный диапазон измерений составляет от 380 до 2940 см<sup>-1</sup>, значение абсолютной погрешности шкалы волновых чисел не превышает  $\pm$  3,0 см<sup>-1</sup>.

#### **12 Оформление результатов поверки**

12.1 Результаты поверки оформляются протоколом поверки. Рекомендуемая форма протокола поверки приведена в приложении А. Протокол может храниться на электронных носителях.

12.2 Спектрометры считаются прошедшими поверку с положительным результатом и допускаются к применению, если все операции поверки пройдены с положительным результатом, а также соблюдены требования по защите средства измерений от несанкционированного вмешательства. В ином случае спектрометры считаются прошедшими поверку с отрицательным результатом и не допускаются к применению.

12.3 По заявлению владельца средств измерений или лица, представивших их на поверку, с учетом требований методики поверки аккредитованное на поверку лицо, проводившее поверку, в случае положительных результатов поверки (подтверждено соответствие средств измерений метрологическим требованиям) выдает свидетельства о поверке, оформленное в соответствии с требованиями к содержанию свидетельства о поверке, утвержденными приказом Министерства промышленности и торговли Российской Федерации от 31.07.2020 № 2510 (далее - приказ № 2510). Нанесение знака поверки на спектрометры не предусмотрено.

12.4 По заявлению владельца средств измерений или лица, представивших их на поверку, с учетом требований методики поверки аккредитованное на поверку лицо, проводившее поверку, в случае отрицательных результатов поверки (не подтверждено соответствие средств измерений метрологическим требованиям) выдает извещения о непригодности к применению средств измерений.

12.5 Сведения о результатах поверки (как положительный, так и отрицательный) передаются в Федеральный информационный фонд по обеспечению единства измерений.

Начальник отдела Д-4

Начальник сектора отдела Д-4

Ведущий инженер отдела Д-4

Н.Ю. Грязских

Е.П. Полунина

#### **ПРИЛОЖЕНИЕ А**

(рекомендуемое) к Методике поверки № МП 015.Д4-23 «ГСИ. Спектрометры рамановские лазерные сканирующие 3D Confotec MR200»

#### **ПЕРВИЧНОЙ** - ПОВЕРКИ ПРОТОКОЛ-ПЕРИОДИЧЕСКОЙ

Спектрометр рамановский лазерный сканирующий 3D Confotec MR200 (наименование, тип СИ и модификации в соответствии с описанием типа, в

единственном числе)

Заводской номер:

Год выпуска:

Изготовитель:

Владелец СИ:

Применяемые эталоны:

Применяемая методика поверки:

МП 015.Д4-23 «ГСИ. Спектрометры рамановские лазерные сканирующие 3D Confotec MR200. Методика поверки», согласованная ФГБУ «ВНИИОФИ» 2023 г.  $\langle \langle \quad \rangle \rangle$ 

Условия поверки:

- температура окружающей среды:

- относительная влажность воздуха:

- атмосферное давление:

Проведение поверки:

- Внешний осмотр: 1.
- $2.$ Опробование:
- Идентификация программного обеспечения:  $3.$
- Определение метрологических характеристик:  $4.$

Полученные результаты проверки метрологических характеристик: Таблица А.1 - Таблица измерений

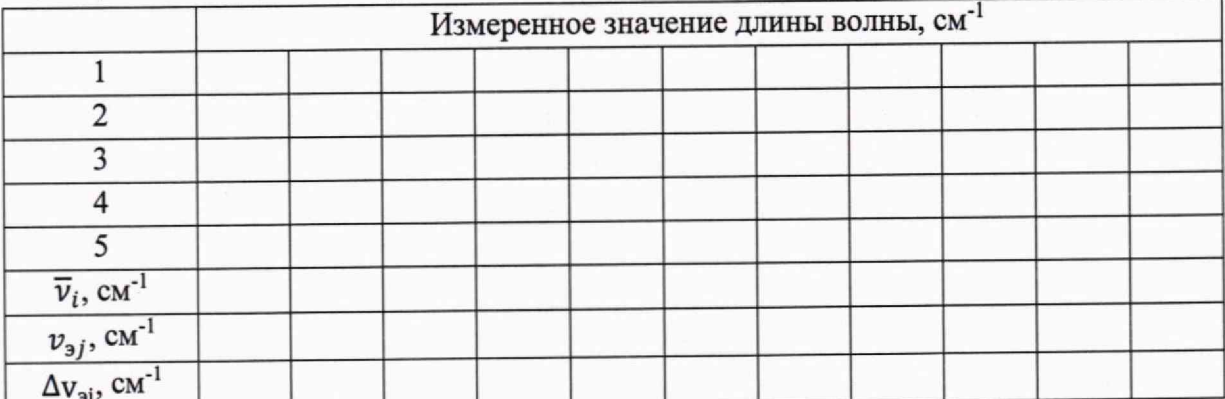

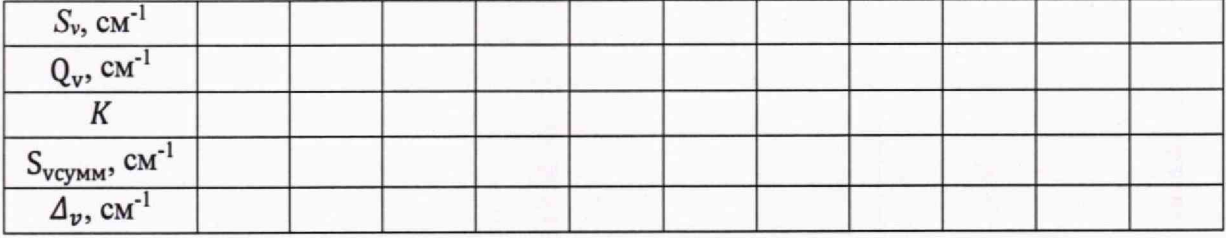

Таблица А.2 - Определение метрологических характеристик

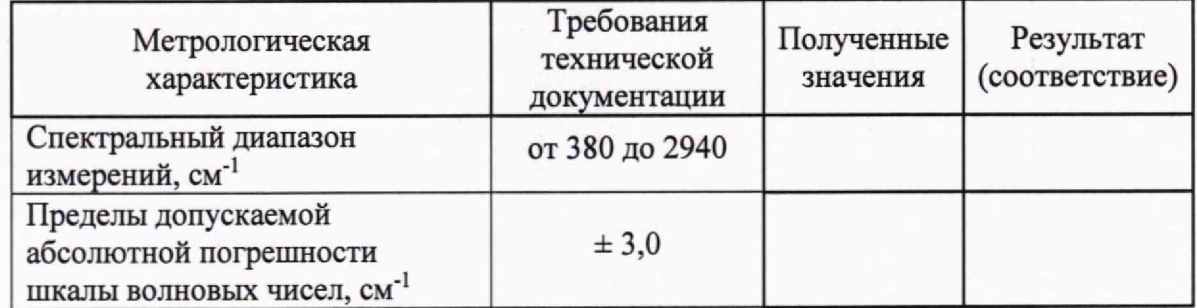

5 Заключение по результатам поверки:

Начальник отдела:

Дата поверки:

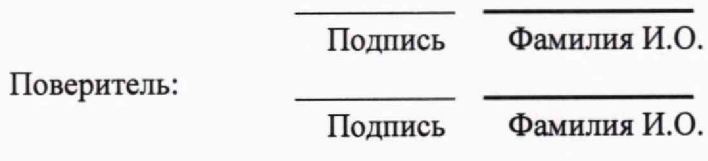